## **Membership Lead System**

Potential members now have a way to let you know they are interested in joining your Aerie or Auxiliary. The Become a Member page on www.foe.com allows them to enter their information, tell you a bit about themselves, and notifies you through MMS that there is a potential applicant for you.

## Join the Fraternal Order of Eagles

## Contact us today!

If you are interested in joining the Fraternal Order of Eagles please fill out and submit the form below so that someone may contact you. NOTE: This is not an application.

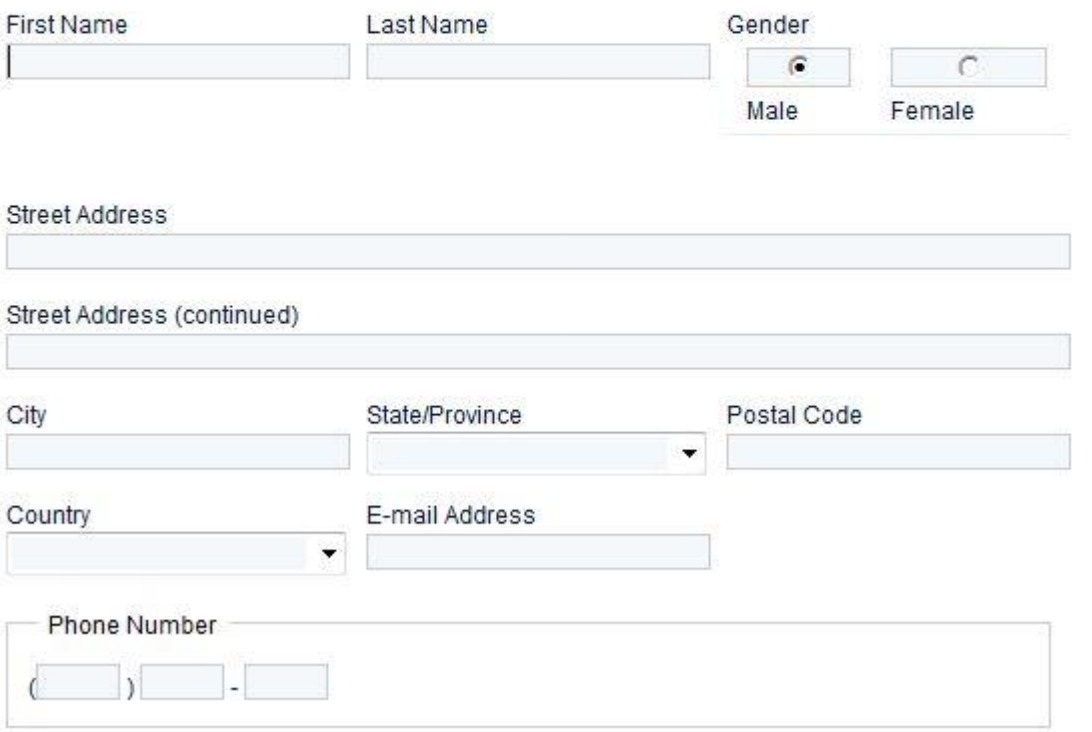

After filling out their information, the nearest Aerie/Auxiliary to them will be notified. If that's you, there will be a notification on the left side of the MMS home page, once you've signed in.

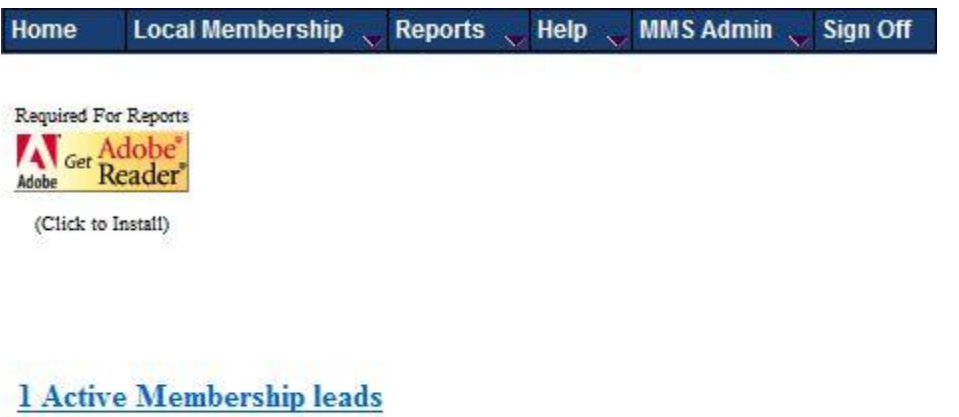

Clicking on the notification will take you to a separate screen listing all membership leads for you to review. You can also access this screen by clicking Local Membership --> Membership Leads.

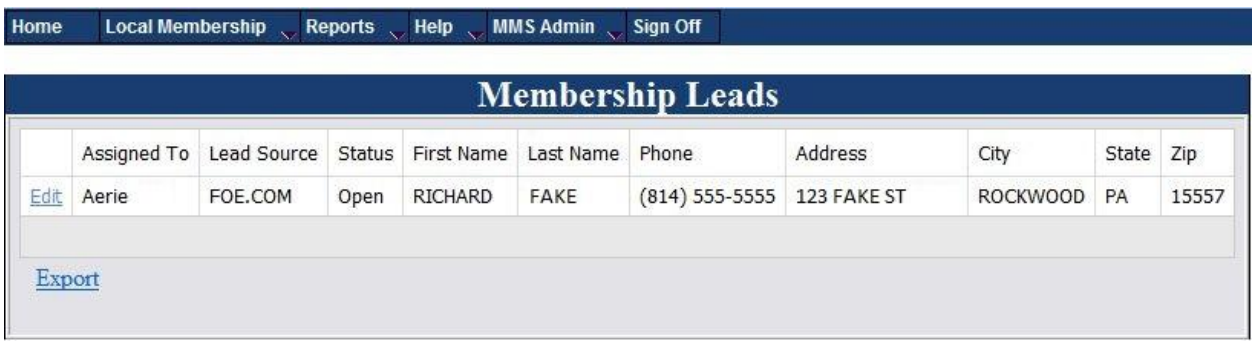

All pending leads will be displayed here. If you would like a spreadsheet containing the information for the leads, click the Export button.

To work with a specific lead, click the Edit button next to their name to be taken to the following screen.

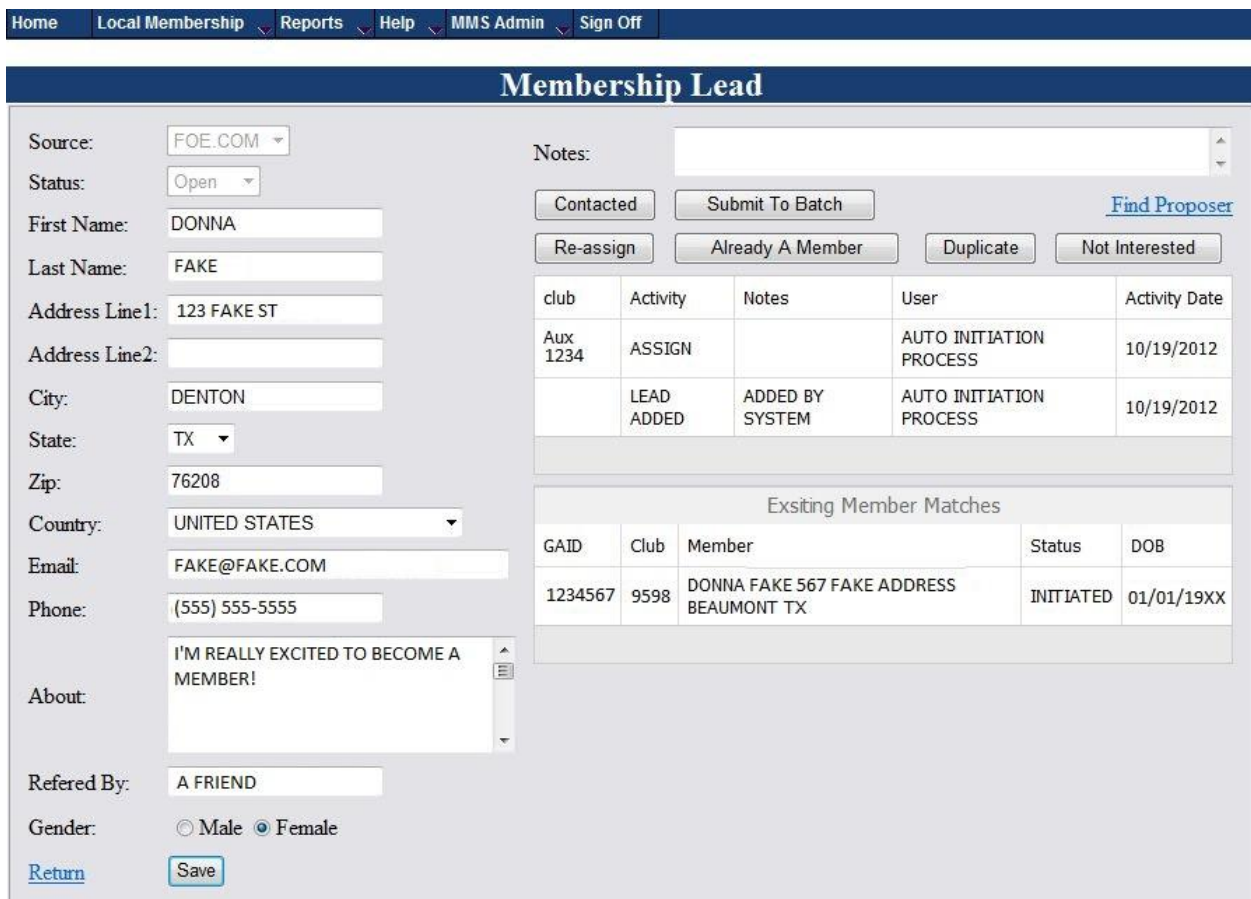

Here, you will see the information they have entered on the left side of the page.

The bottom-right of the page will display potential matches already in MMS, to help determine if the person may already be a member somewhere else, or a previous member that can come back as a re-enrollee.

The top-right has an area to leave yourself notes to help keep track of those you have contacted for an application, etc. Enter your note, then click one of the buttons below to save it based on what you need to do with the lead.

The **Re-assign** button will remove the lead from your Aerie/Auxiliary, and transfer it to the next nearest Aerie/Auxiliary to them.

The **Already A Member**, and **Duplicate** buttons will remove the lead.

The **Not Interested** button does the same thing for instances where the person submitted their information, but then changed their mind about becoming a member.

**Contacted** will simply save whatever you have entered into the notes field, to help make it easier for you to keep track of which leads you have already gotten in touch with.

Once you have received their application for membership, and their application fee has been paid, click the **Submit to Batch** button to transfer the information they have entered into an open batch. This will save you a bit of time since you won't have to key the information in manually. If you do not have an open batch, the system will create one for you, and put their information into it.

If you have any questions, or issues with using the membership leads system, do not hesitate to contact localsupport@foe.com. We're always happy to lend a hand.